# Microsoft Teams: Overview

Last Modified on 03/05/2024 12:37 pm EST

Microsoft Teams is a College-supported **communications** and **collaboration** tool that can be used for messaging, video conferencing, file sharing, and more!

**See also:** Supplemental information

- Microsoft's [step-by-step](https://support.office.com/en-us/article/microsoft-teams-video-training-4f108e54-240b-4351-8084-b1089f0d21d7) video training
- Microsoft Teams: [Accessibility](http://lits.knowledgeowl.com/help/video-and-audio-conferencing-how-to-2521) Features

# **Microsoft Teams: Overview**

Microsoft Teams can be used **with or without a dedicated "Team"**, and not everyone needs one! Detailed below are some of **Teams' various functionality** and what's accessible with your setup.

### What is a Team?

A "Team" is a dedicated, group workspace made up of**individual channels** to host **messages**, **files**, and **more**.

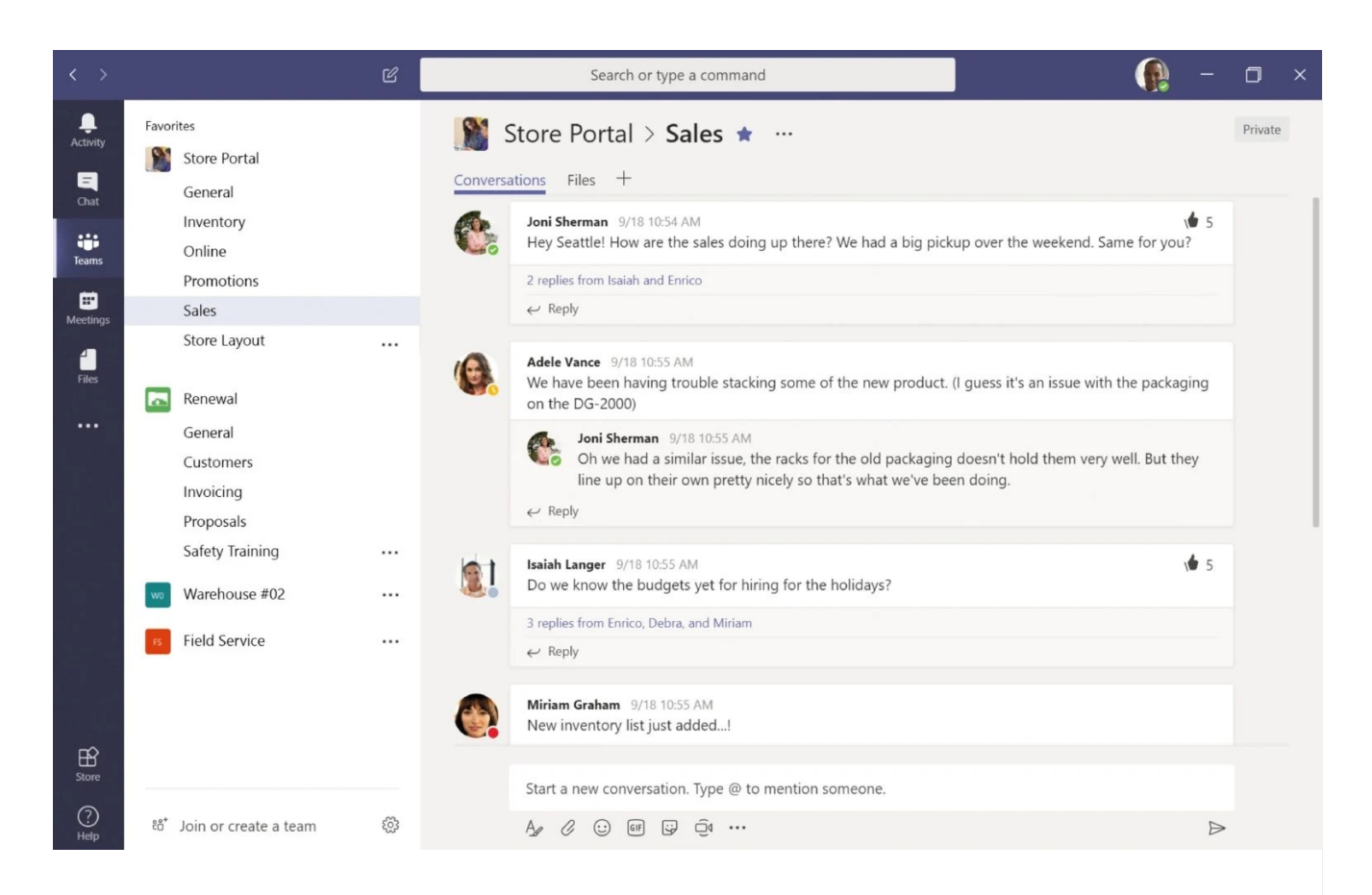

### Communications

#### **Without a Team:**

- $\bullet$  Send direct or group [messages](https://support.microsoft.com/en-gb/office/send-and-read-messages-in-microsoft-teams-b29e60ec-76af-4d97-8c3c-a4e36f2b64aa)  $\square$
- $\bullet$  Set up a [video](https://support.microsoft.com/en-us/office/meetings-in-microsoft-teams-e0b0ae21-53ee-4462-a50d-ca9b9e217b67?ui=en-us&rs=en-us&ad=us) call

#### **With a Team:**

Œ

- $\bullet$  Take it a step further with [dedicated](https://support.microsoft.com/en-us/office/first-things-to-know-about-channels-in-microsoft-teams-8e7b8f6f-0f0d-41c2-9883-3dc0bd5d4cda) channels  $\mathbb I$
- $\bullet$  Set up [organized](https://www.cloudfuze.com/how-message-thread-works-in-microsoft-teams/) message threads

### Collaboration

**Without a Team**, share files via [message](https://support.microsoft.com/en-us/office/chat-and-share-files-in-teams-d7978db0-33b5-4ad3-93ac-ef0bd3c2a670) to avoid email attachment limits.

**With a Team**, you can upload them [directly](https://support.microsoft.com/en-us/office/file-storage-in-microsoft-teams-df5cc0a5-d1bb-414c-8870-46c6eb76686a) . Unlike OneDrive, they are **owned by a Team** instead of a specific person.

# **Creating a Team**

**Attention:** You may not need a Team

You **do not** need a Team in order to use Microsoft Teams for**video conferencing** or **direct messaging**.

Teams must be requested through LITS via the Service [Catalog](https://td.brynmawr.edu/TDClient/32/Portal/Requests/ServiceDet?ID=293)<sup>[1]</sup>.

# **Questions?**

If you have any additional questions or problems, don't hesitate to reach out to the**Help Desk**!

Phone: 610-526-7440 | [Library](https://www.brynmawr.edu/inside/offices-services/library-information-technology-services/hours) and Help Desk hours<sup>[]</sup> **Email:** help@brynmawr.edu | [Service](https://td.brynmawr.edu/TDClient/Requests/ServiceDet?ID=201) catalog **Location:** Canaday Library 1st floor